# **RELEASE NOTES BOEKHOUD GEMAK**

# 2022.17

**DOCUMENT:** Release Notes Boekhoud Gemak **VERSIE:** 2022.17 **DATUM:** 21 december 2022

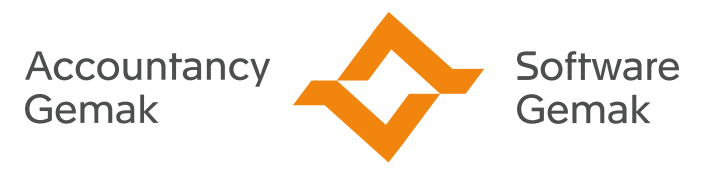

Alles onder controle

**An Exact Company** 

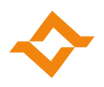

### **INHOUDSOPGAVE**

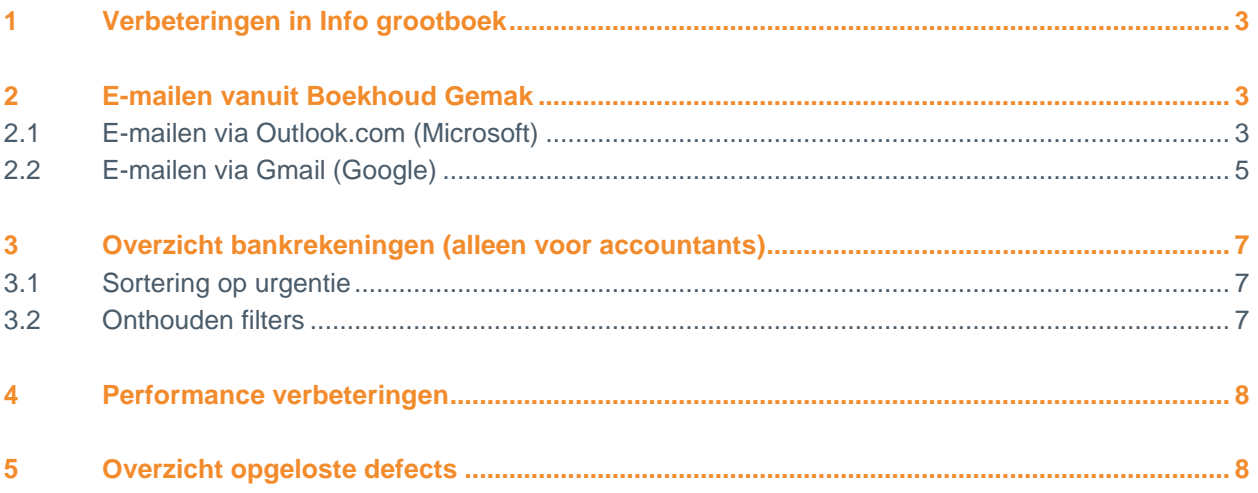

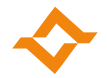

# **1 Verbeteringen in Info grootboek**

<span id="page-2-0"></span>In Info grootboek (Financieel | Grootboek | Info en rapportage) zijn de opties 'Alleen rekeningen met mutaties' en 'Ook saldo nul tonen' nu ook van toepassing voor subtotaal-rekeningen.

Wanneer de optie 'Alleen rekeningen met mutaties' is geselecteerd, dan worden alleen de subtotalen voor rekeningen met mutaties getoond. Wanneer vervolgens ook de optie 'Ook saldo nul tonen' is geselecteerd, dan worden alleen de subtotalen voor rekeningen met mutaties getoond, ongeacht of het subtotaal per saldo nul is. Wanneer deze optie niet is geselecteerd, dan worden alleen de subtotalen voor rekeningen met mutaties getoond waarbij het subtotaal ongelijk is aan nul.

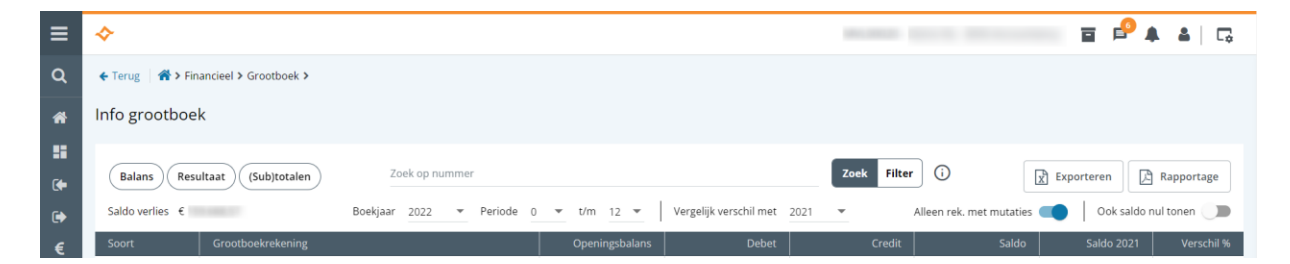

Wanneer de optie 'Alleen rekeningen met mutaties' niet is geselecteerd, dan worden alle subtotalen getoond, ongeacht of er sprake is van te totaliseren bedragen.

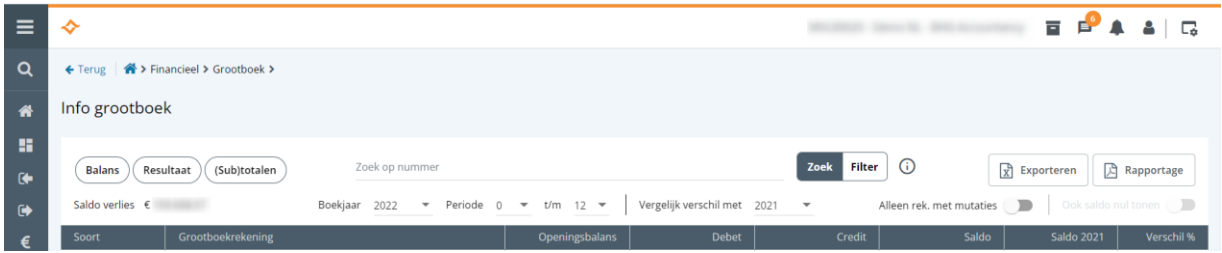

## <span id="page-2-1"></span>**2 E-mailen vanuit Boekhoud Gemak**

Boekhoud Gemak maakt nu gebruik van Open Authorization (OAuth) om te kunnen e-mailen via Outlook.com en Gmail. Met OAuth is de toegang tot accounts van Microsoft en Google beter beveiligd. Wanneer in Boekhoud Gemak gebruik wordt gemaakt van Outlook.com of Gmail, dient Boekhoud Gemak als app te worden geregistreerd bij Microsoft of Google.

#### 2.1 E-mailen via Outlook.com (Microsoft)

<span id="page-2-2"></span>Volg het onderstaande stappenplan om Boekhoud Gemak als app te registreren bij Microsoft.

1. Ga naar 'Inrichting | Instellingen | E-mail'. Selecteer de optie "Via eigen mailserver" voor het gebruik van e-mail en daarna "Outlook.com" als authenticatiemethode.

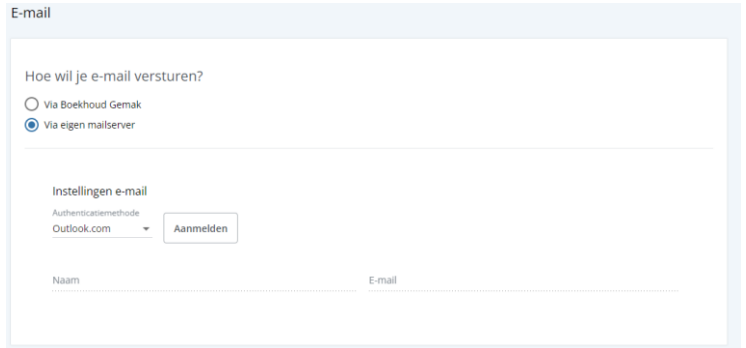

#### **Release Notes Boekhoud Gemak**

© 2022 COPYRIGHT ACCOUNTANCY GEMAK & SOFTWARE GEMAK | VERSIE 2022.17 | PAGINA 3 VAN 8

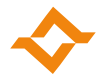

2. Klik op de knop "Aanmelden" en kies "Doorgaan" om je aan te melden bij Microsoft.

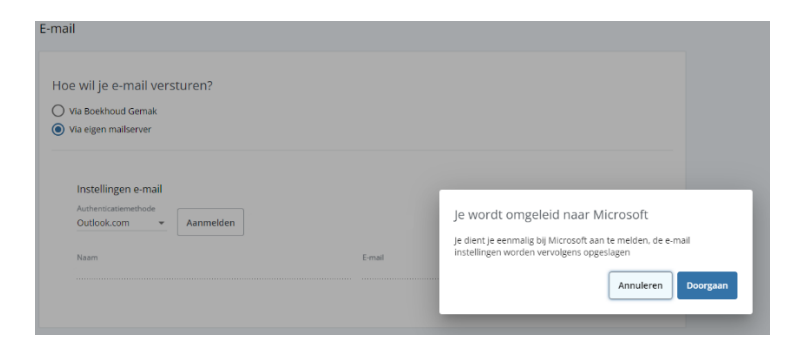

3. Er wordt een venster geopend om in te loggen bij Microsoft. Log in met je Outlook.com gegevens.

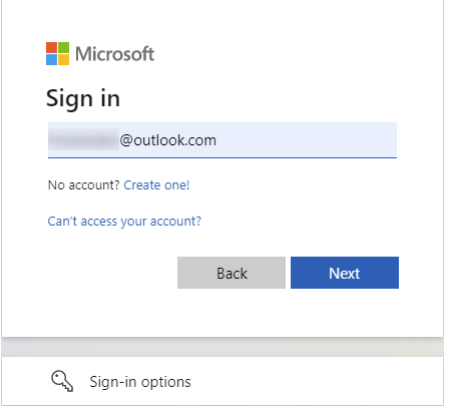

4. Nadat je succesvol bent ingelogd, moet je akkoord geven door op de knop "Yes" te klikken.

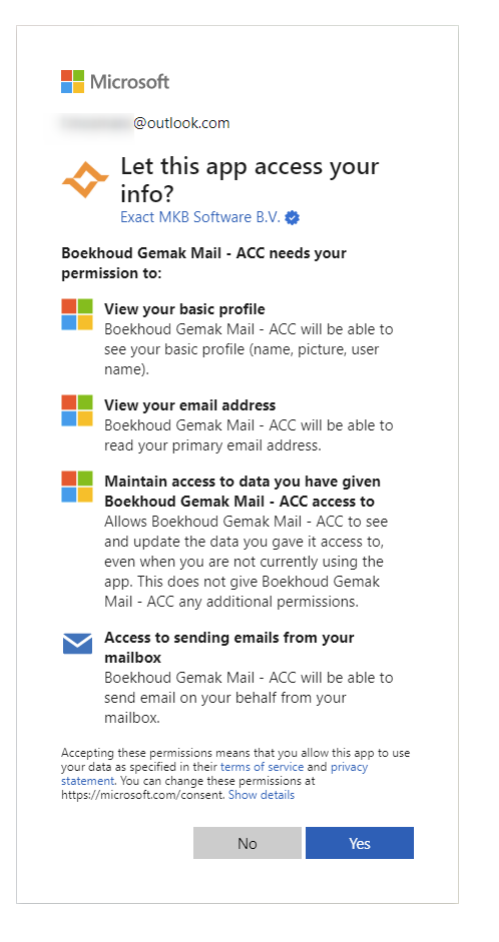

#### **Release Notes Boekhoud Gemak**

© 2022 COPYRIGHT ACCOUNTANCY GEMAK & SOFTWARE GEMAK | VERSIE 2022.17 | PAGINA 4 VAN 8

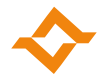

5. Wanneer je dat gedaan hebt, kom je weer in Boekhoud Gemak en zijn de e-mail instellingen automatisch opgeslagen.

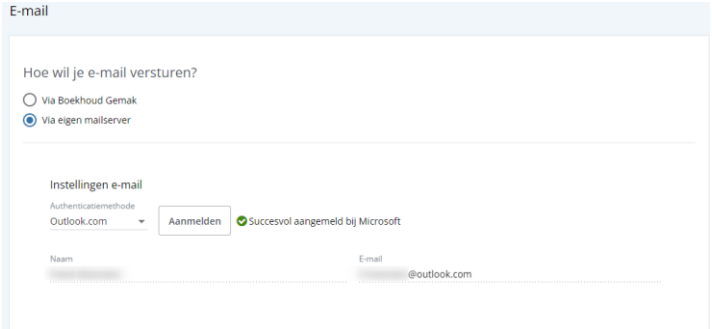

#### 2.2 E-mailen via Gmail (Google)

<span id="page-4-0"></span>Volg het onderstaande stappenplan om Boekhoud Gemak als app te registreren bij Google.

1. Ga naar 'Inrichting | Instellingen | E-mail'. Selecteer de optie "Via eigen mailserver" voor het gebruik van e-mail en daarna "Gmail" als authenticatiemethode.

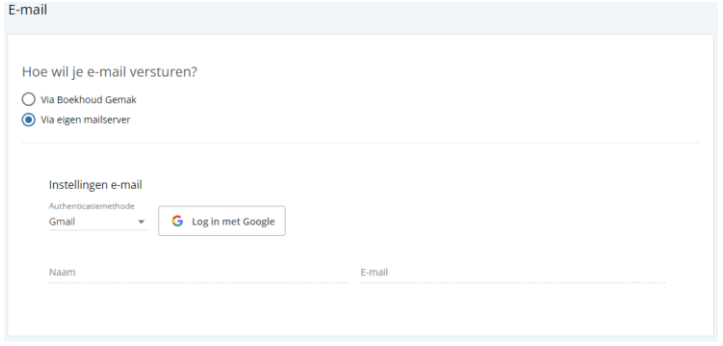

2. Klik op de knop "Log in met Google" en kies "Doorgaan" om je aan te melden bij Google.

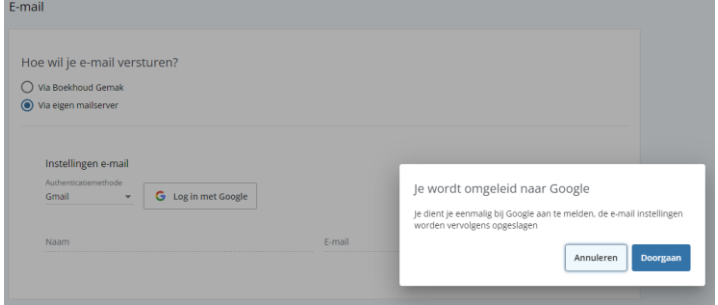

3. Er wordt een venster geopend om in te loggen bij Google. Log in met je Gmail gegevens.

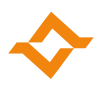

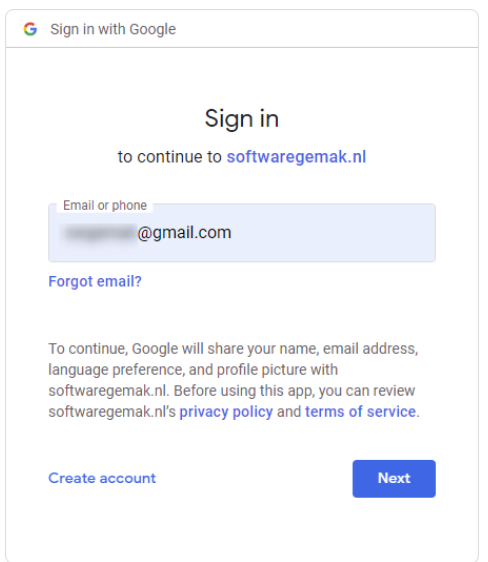

4. Nadat je succesvol bent ingelogd, dien je het vinkje "E-mail namens jou verzenden" aan te zetten.

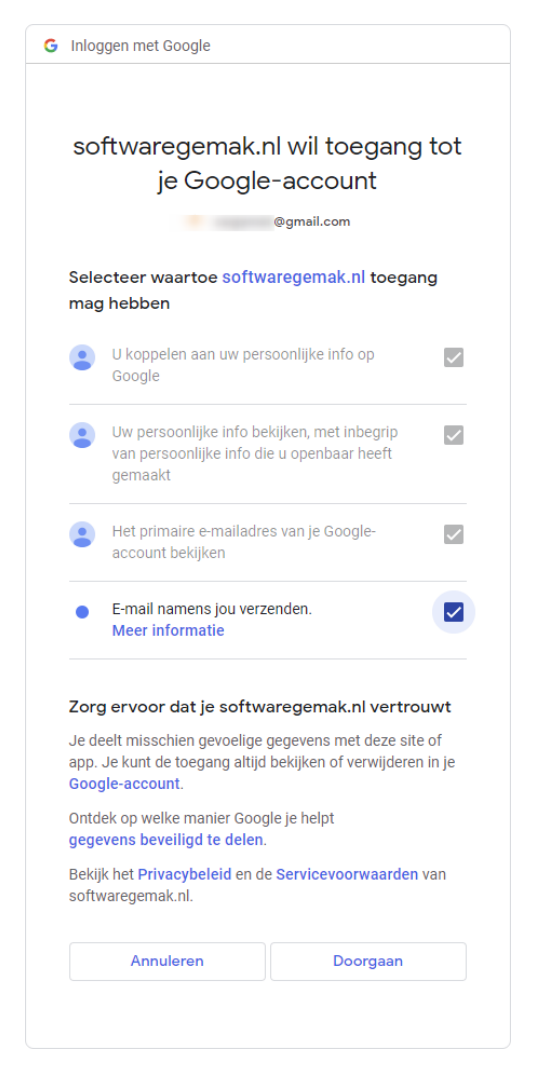

5. Wanneer je dat doorgaat, kom je weer in Boekhoud Gemak en zijn de e-mail instellingen automatisch opgeslagen.

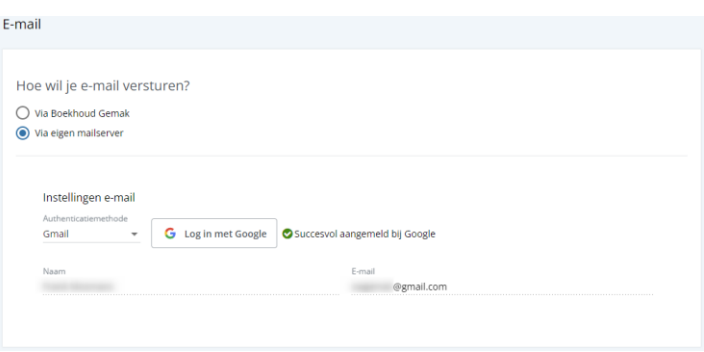

# <span id="page-6-0"></span>**3 Overzicht bankrekeningen (alleen voor accountants)**

Om sneller en makkelijker te kunnen bepalen welke bankkoppelingen aandacht verdienen, zijn de volgende aanpassingen doorgevoerd in het overzicht bankrekeningen (Administratiebeheer > Bankrekeningen).

#### 3.1 Sortering op urgentie

<span id="page-6-1"></span>Als de instelling 'Groepeer per administratie' UIT staat, worden de bankrekeningen met de meest urgente status bovenaan geplaatst.

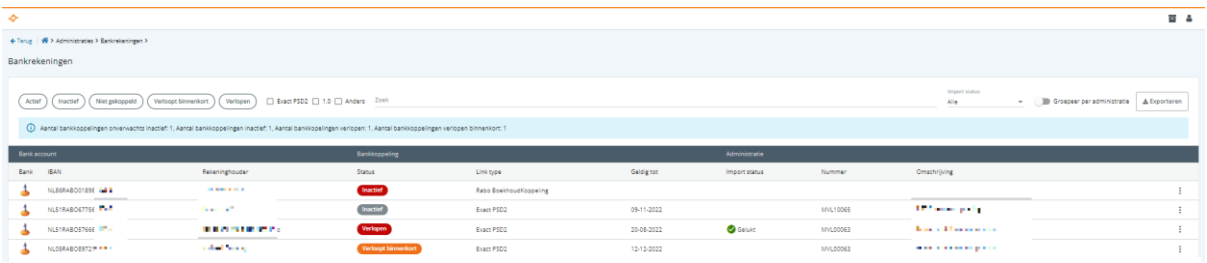

Als de instelling 'Groepeer per administratie' AAN staat, wordt in eerste instantie gesorteerd op naam van de administratie en daarbinnen op status.

De volgende sortering op urgentie (status) is van toepassing:

- 1. Onverwacht inactief (toestemming onverwacht ongeldig)
- 2. Inactief als gevolg van verlopen toestemming
- 3. Verlopen toestemming (termijn toestemming is verstreken)
- 4. Toestemming verloopt binnenkort
- 5. Inactieve oude generatie bankkoppeling (bijvoorbeeld een door Rabobank gestopte oude bankoppeling)
- 6. Verloopt binnenkort (oude generatie bankkoppeling welke gaat stoppen)
- 7. Actieve bankkoppeling

#### 3.2 Onthouden filters

<span id="page-6-2"></span>De filters worden nu onthouden, zodat bij de volgende keer dat het programma bankrekeningen wordt gestart de laatste toegepaste filters weer actief zijn.

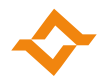

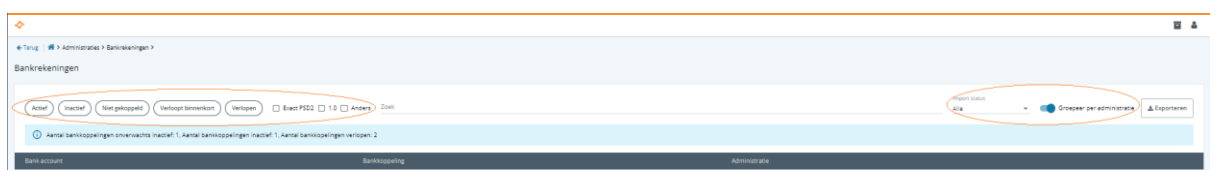

# <span id="page-7-0"></span>**4 Performance verbeteringen**

In Info grootboek is de performance van de Mutaties tab aanzienlijk verbeterd waardoor ook overzichten met meer dan 10.000 mutaties binnen enkele seconden geladen worden.

Daarnaast maakt Boekhoud Gemak vanaf deze release gebruik van een nieuwe versie van SqlBase voor meer stabiliteit en een betere performance.

# **5 Overzicht opgeloste defects**

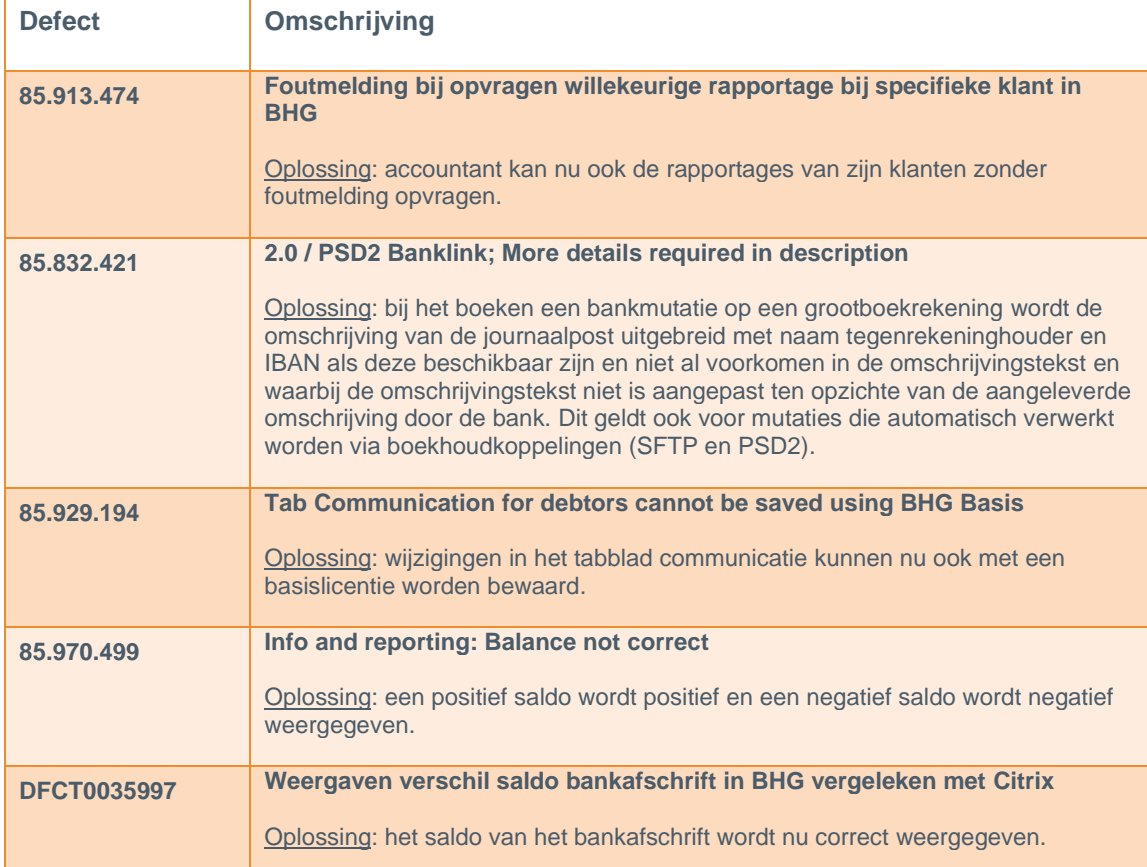

<span id="page-7-1"></span>In deze release zijn de volgende defects opgelost: